# **Поздравляем с покупкой нового Roboquad™ от Wowwee!**

Перед использованием внимательно ознакомьтесь с настоящей инструкцией и обращайтесь к ней в дальнейшем.

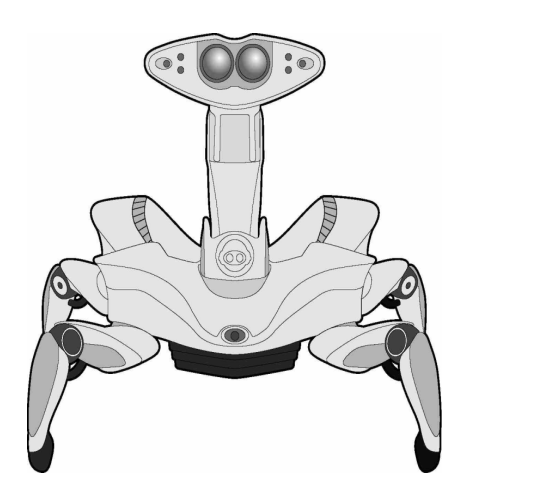

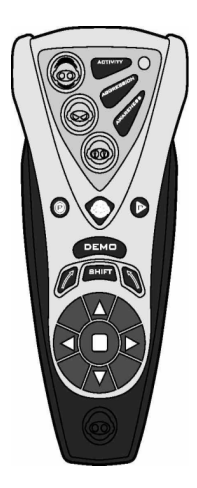

Для пользования игрушкой Roboquad, вставьте элементы питания (см. ниже), включите его и попробуйте некоторые из его функций с помощью пульта управления или прочитайте ниже о способностях этого дружелюбного пришельца.

## **Элементы питания**

Ваш Roboquad приводится в действие 4 батарейками типа "C" (в комплект не входят).

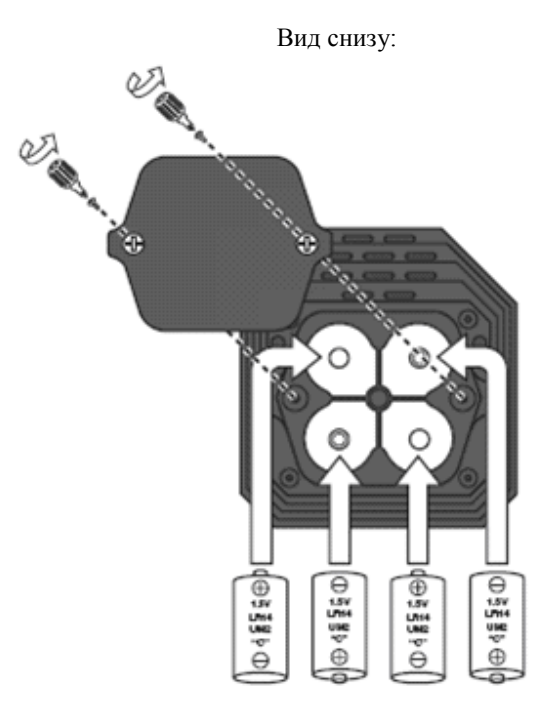

#### *Установка элементов питания*

- 1. Прежде чем установить или заменить элементы питания, убедитесь, что кнопка питания, расположенная на его обратной стороне, находится в положении ОFF (ВЫКЛ).
- 2. Снимите крышку с аккумуляторного отсека с помощью крестообразной отвертки (в комплект не входит).
- 3. Вставьте батарейки в Roboquad, как показано на рисунке.
- 4. Закройте крышку аккумуляторного отсека.

#### *Замена элементов питания*

Индикаторы начнут пульсировать трижды при низкой зарядке батарей. Когда эта пульсация станет постоянной или движения робота замедлятся, Вам необходимо заменить все элементы питания.

# **Пульт управления**

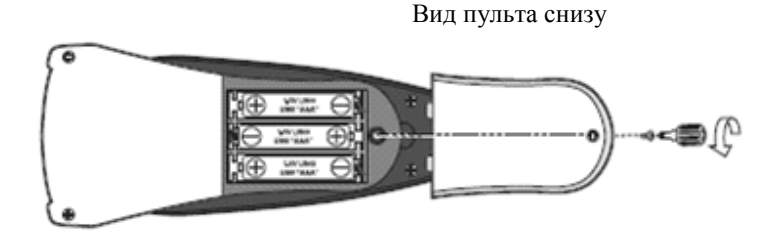

# *Элементы питания*

Для пульта управления требуется 3 батарейки типа "ААА" (в комплект не входят).

## *Установка элементов питания*

- 1. Снимите крышку с аккумуляторного отсека с помощью крестообразной отвертки (в комплект не входит).
- 2. Вставьте батарейки в пульт управления, как показано на рисунке.
- 3. Закройте крышку аккумуляторного отсека.

## *Замена элементов питания*

Если Roboquad плохо реагирует на команды с пульта управления или индикаторы активизации тускнеют, Вам необходимо заменить элементы питания в пульте управления.

## **Внимание!**

- Используйте только новые батарейки рекомендуемого типа
- Не используйте одновременно старые и новые элементы питания, батарейки разного типа, щелочные или перезаряжаемые батарейки различных мощностей.
- Вынимайте элементы питания из игрушки для их зарядки.
- Зарядку батареек производите только под присмотром взрослых.
- Пожалуйста, учитывайте полярность батареек  $(+)$  и  $(-)$  при их установке.
- Не пытайтесь зарядить разовые батарейки.
- Не бросайте батарейки в огонь.
- Вынимайте разряженные батарейки из игрушки.
- Замену элементов питания должны осуществлять взрослые.
- Вынимайте элементы питания, если продолжительное время не пользуетесь игрушкой.

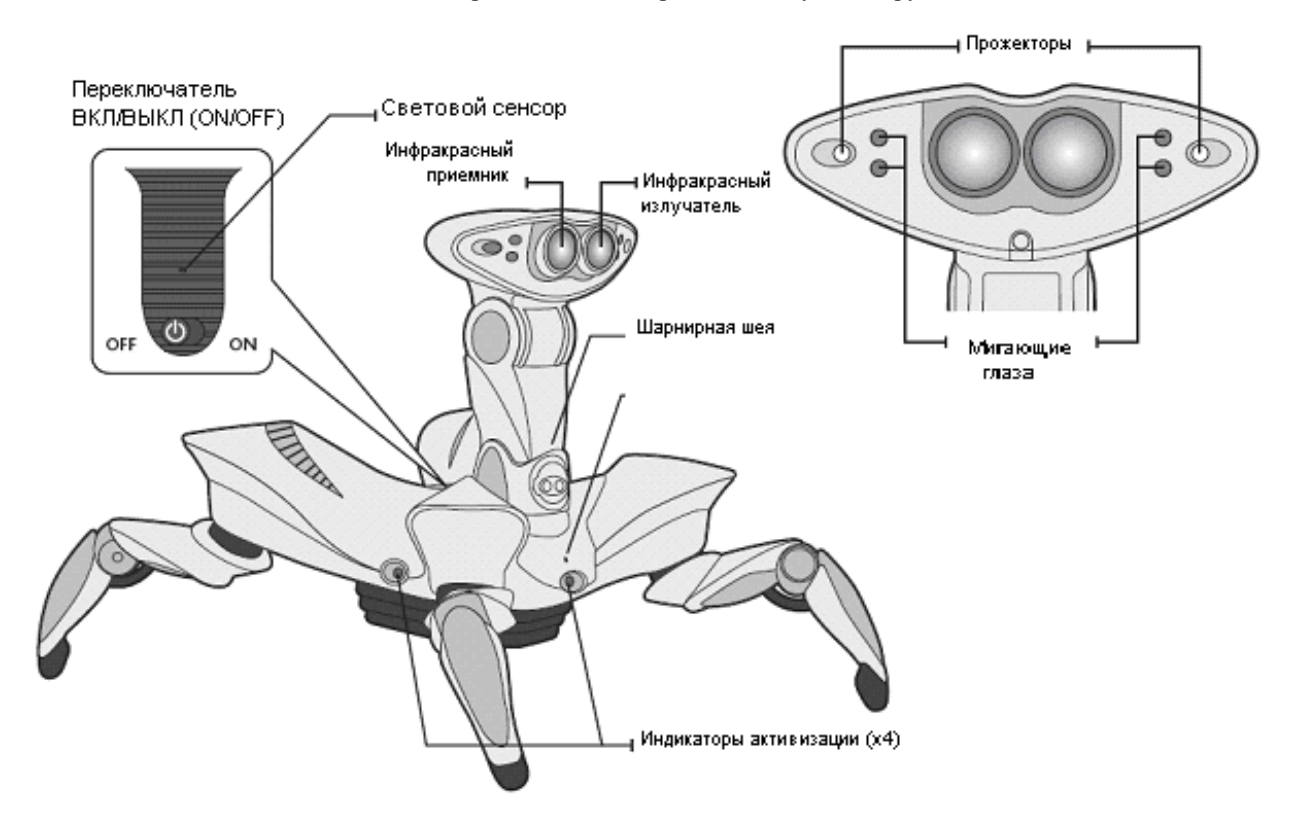

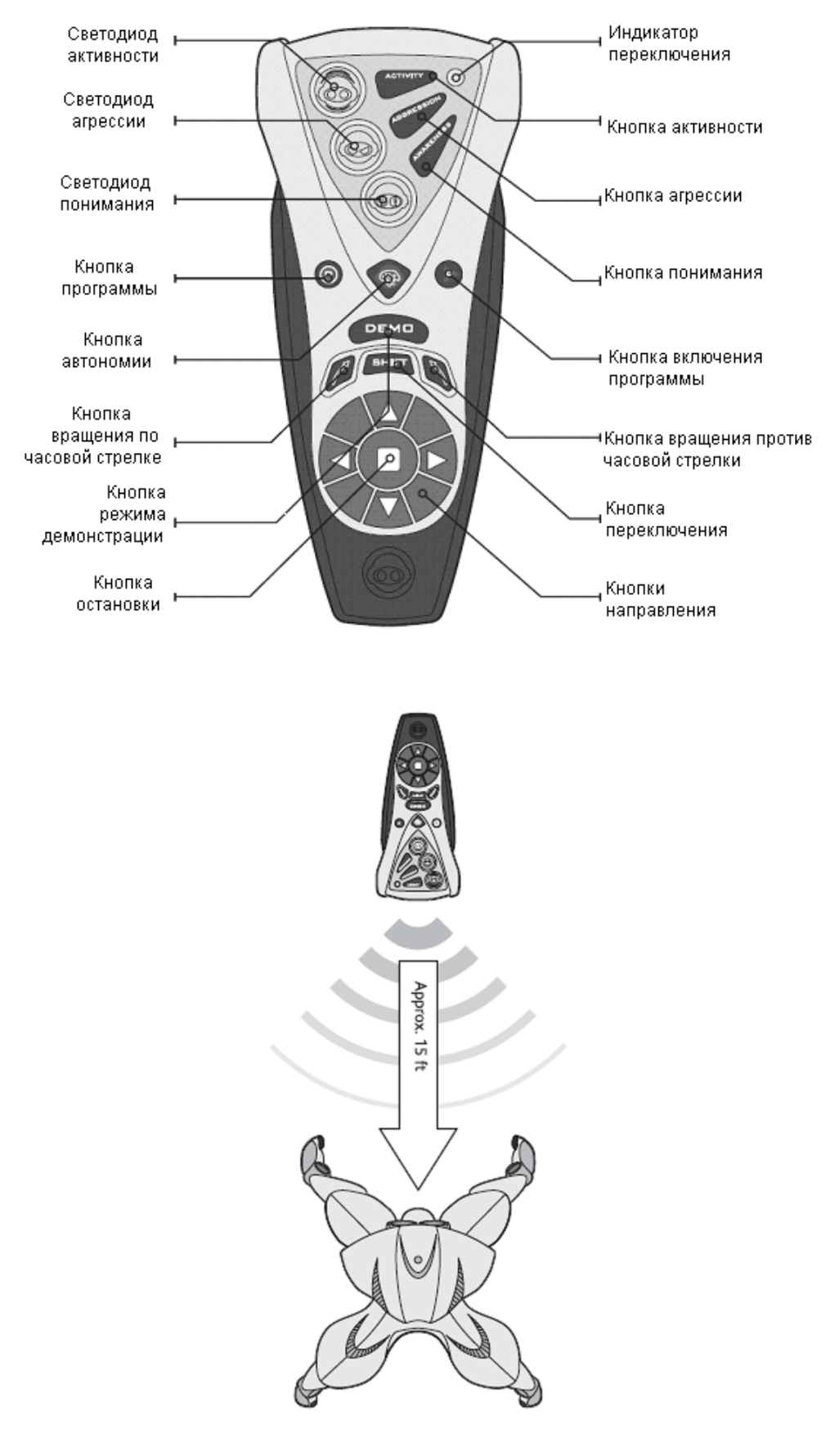

Максимальное расстояние дистанционного управления Roboquad приблизительно 4,6 м.

Пульт дистанционного управления имеет 4 уровня, на которые указывает световой индикатор:

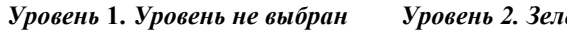

**DEMO** 

Ŋ

*Уровень* **1.** *Уровень не выбран Уровень 2. Зеленый Уровень 3. Оранжевый Уровень 4. Красный*

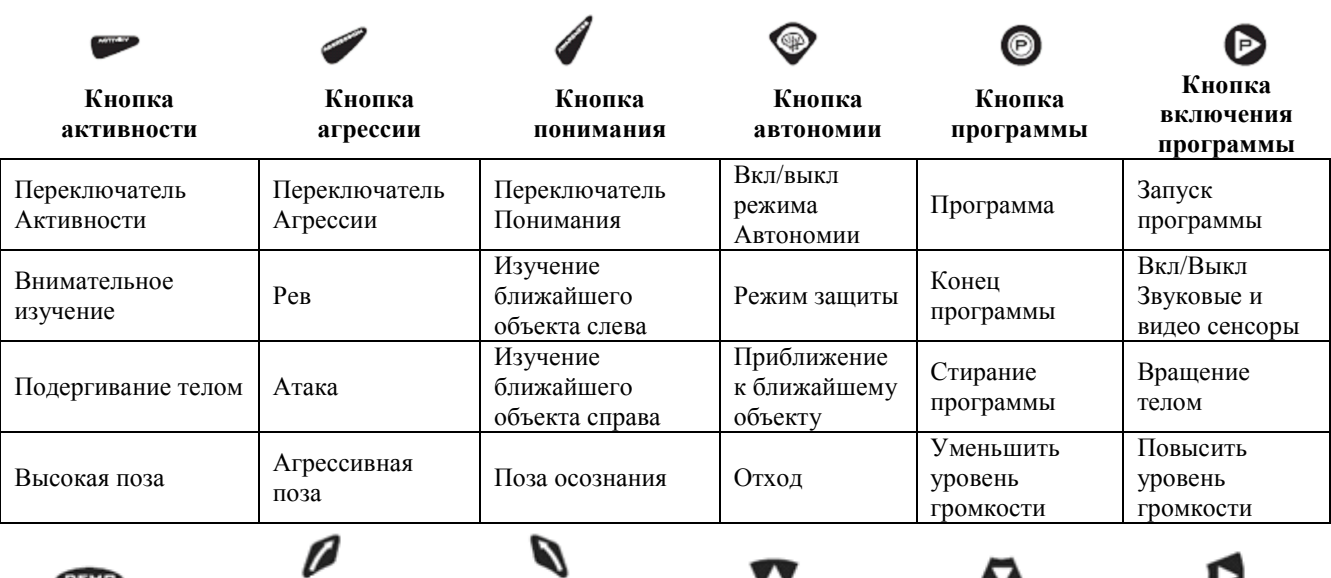

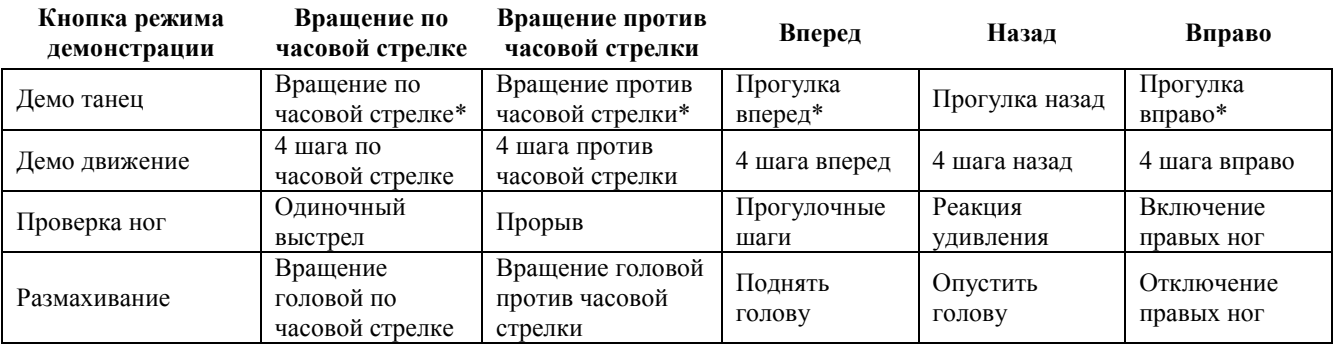

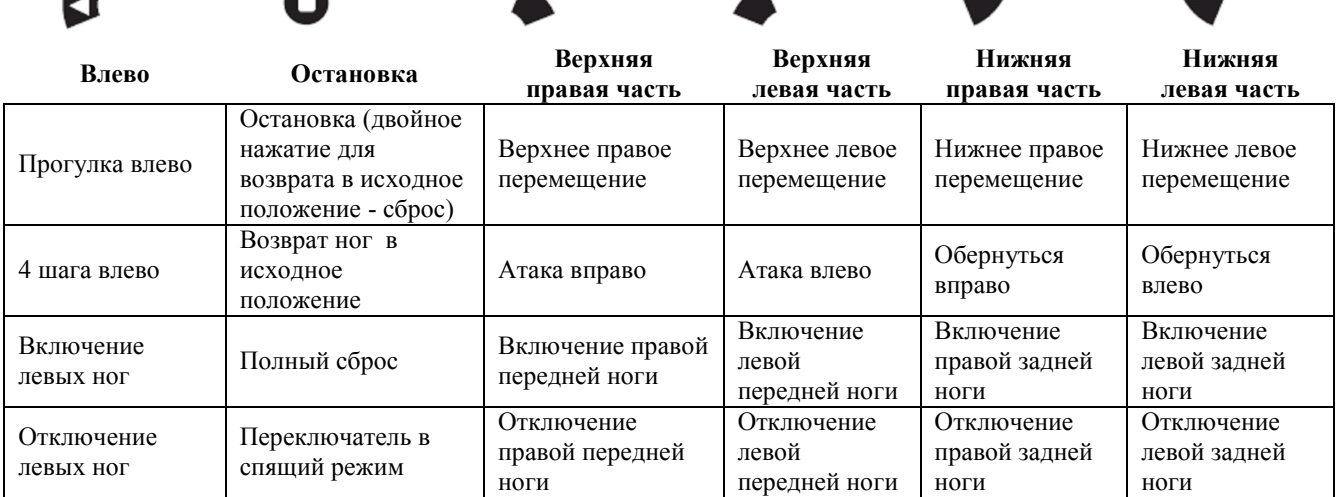

**\*2** *скорости, нажмите снова, чтобы изменить скорость.*

Ω

Q

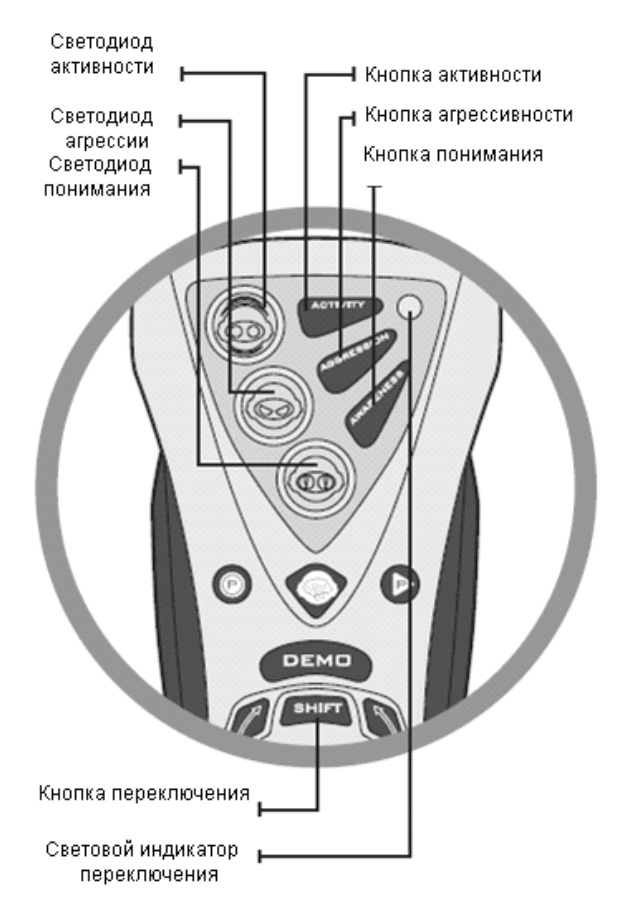

<sub>—|</sub> Кнопка программы

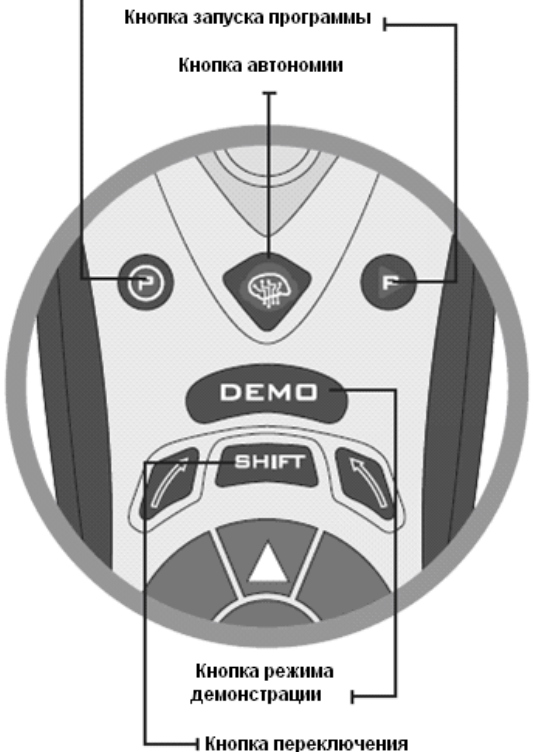

#### **1. Переключение уровней**

4 уровня и трехцветный индикатор уровней:

**Уровень 1. Уровень не выбран Уровень 2 Зеленый Уровень 3 Оранжевый Уровень 4 Красный**

После последнего нажатия кнопки SHIFT цвет выбранного уровня сохраняется около 20 секунд, если кнопка SHIFT не будет снова нажата.

# **2. Параметры индивидуальной настройки -** *Активность, Агрессия, Понимание*

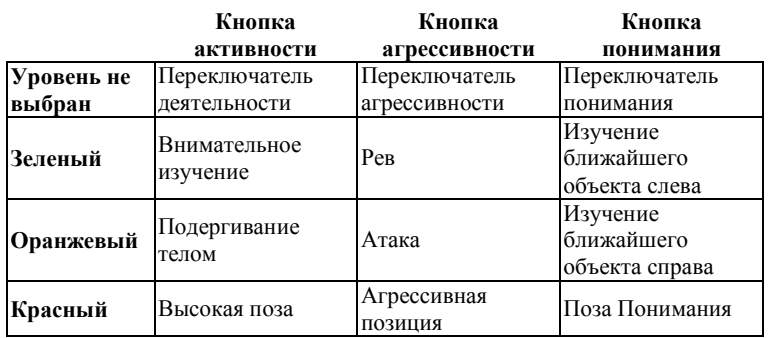

#### **3. Кнопка программы и кнопка запуска программы**

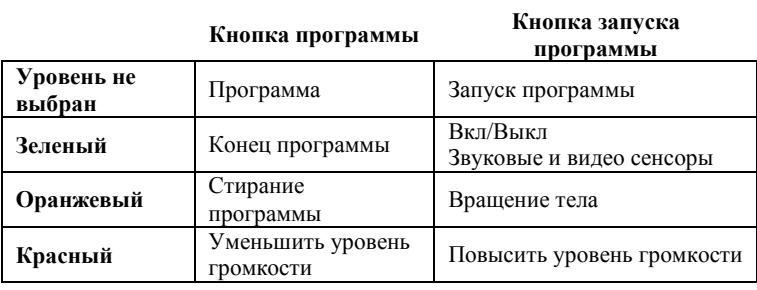

#### **4. Автономия**

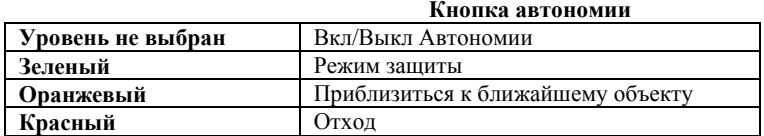

#### **5. Кнопка режима демонстрации**

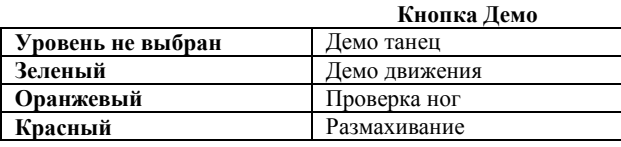

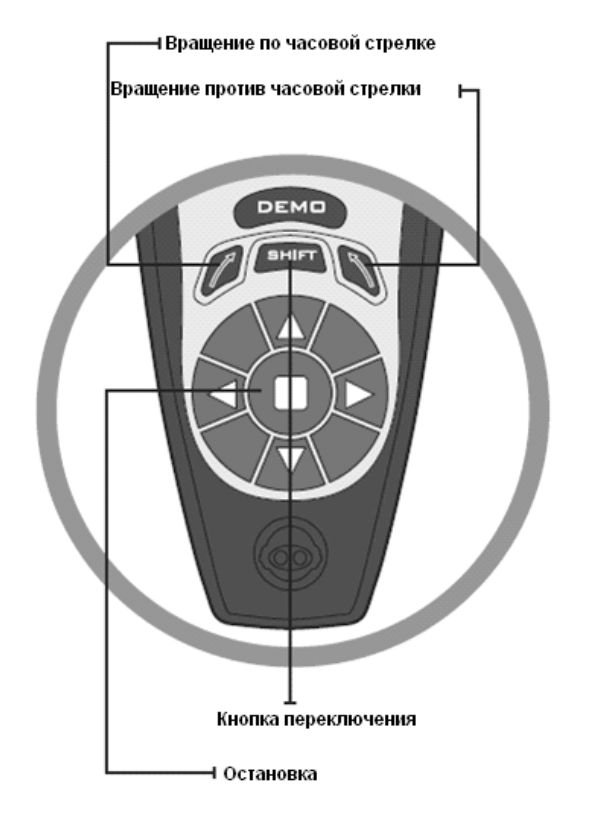

# **6. Кнопки вращения**

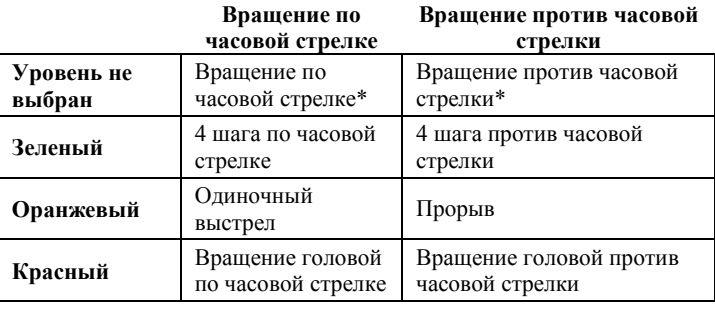

**\*2** *скорости, нажмите снова, чтобы изменить скорость.*

# **7. Кнопка остановки**

# **Кнопка остановки (Stop)**

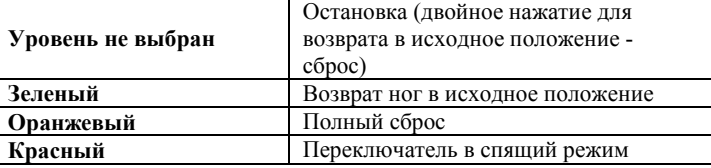

Кнопка переключения

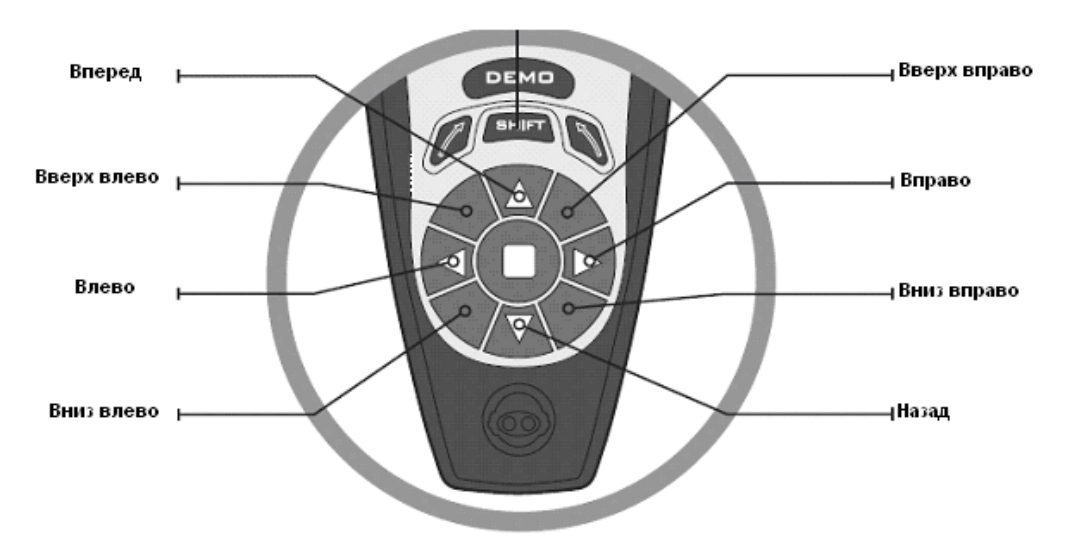

# **7. Клавиатура выбора направления**

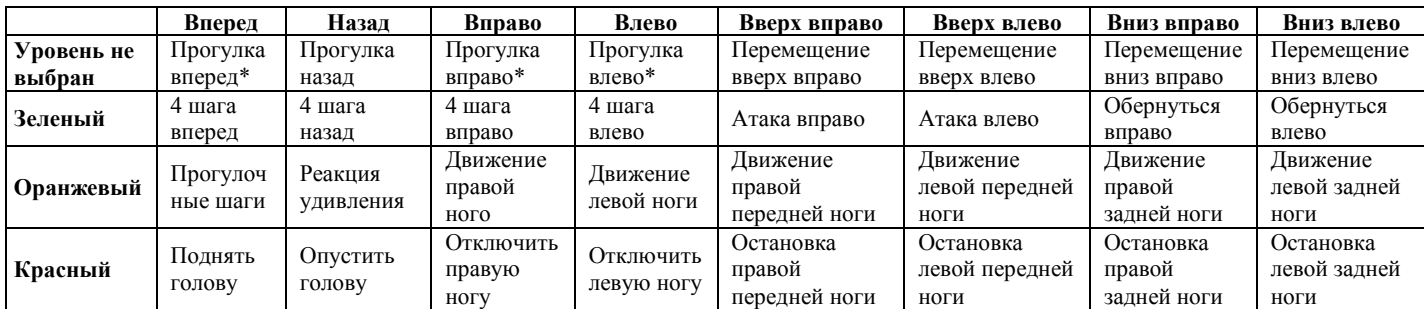

**\*2** *скорости, повторное нажатие для изменения скорости.*

## **Включить/Отключить питание**

Кнопка ВКЛ/ОТКЛ (ON/OFF) находится на шее робота.

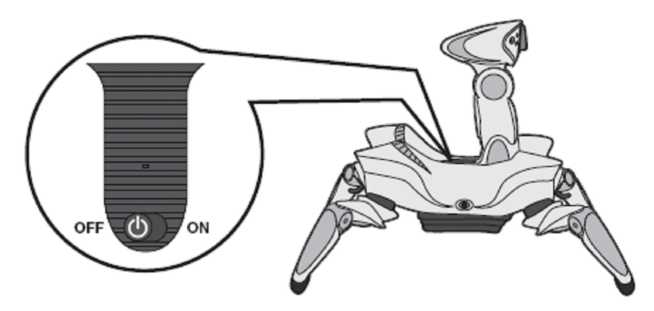

#### **Режим ожидания и отключение питания**

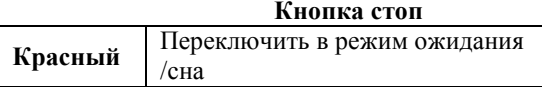

#### *Режим ожидания*

Если Ваш Roboquard не получает сигнала с пульта управления или датчика в течение 5 минут, он перейдет в режим ожидания.

# *Переключатель режима ожидания*

Вы можете вручную поместить Roboquad в режим ожидания, нажимая комбинацию кнопки Sleep mode. Нажмите один раз, чтобы ввести Roboquad в режим ожидания. Нажмите кнопку Stop на любом уровне, чтобы разбудить Roboquad (не повлияет на настройки).

## **Движение**

#### *Выключение питания*

Roboquad автоматически выключится и забудет все настройки пользователя после 24 часов в режиме ожидания.

#### **Остановка и возврат в исходное положение**

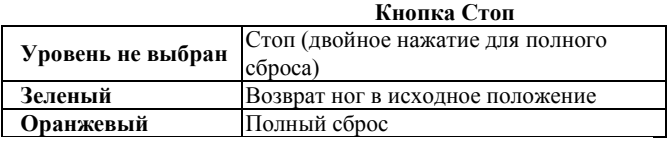

#### *Остановка*

Нажмите кнопку, чтобы остановить текущее действие Roboquad.

Нажмите еще раз в течение приблизительно 6 секунд, чтобы выполнить полный сброс и возвратить его в положение, установленное по умолчанию

#### *Возврат в исходное положение.*

 Возврат ног в исходное положение, установленное по умолчанию.

#### *Полный сброс*

Голова и ноги Roboquad окажутся в положении, установленном по умолчанию. Это также может быть сделано двойным нажатием кнопки остановки.

#### *Подергивание*

При настройке высокого уровня активности Roboquad будет подергиваться после сброса.

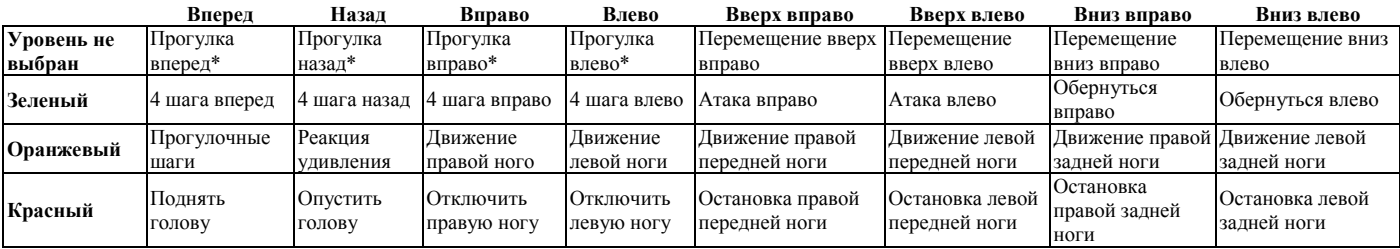

**\*2** *скорости, повторное нажатие для изменения скорости.*

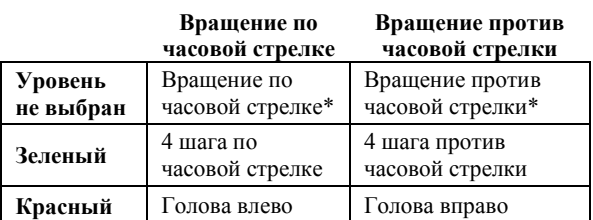

**\*2** *скорости, нажмите снова, чтобы изменить скорость.*

#### *Ходьба*

Вы можете заставить Roboquad по-разному двигаться, нажимая кнопки 4-х направлений при невыбранном уровне или на зеленом уровне.

#### *Изменение скорости*

Во время движения Roboquad вперед, вправо, влево, вращается вправо или вращается влево; нажмите ту же кнопку еще раз, чтобы изменить его скорость. Каждое нажатие переключает на одну из двух скоростей.

*Примечание:* **По окончанию прогулки Roboquad осуществит полный сброс.**

# *Независимое движение ног*

Двигайте ногами Roboquad в паре (двумя левыми или двумя правыми) или по отдельности с помощью кнопок направления.

## *ПРЕДОСТЕРЕЖЕНИЕ: двигая одновременно* **всеми ногами, Roboquad может потерять равновесие.**

#### *Движение головой*

На красном уровне при нажатии кнопок «Вперед» или «Назад» Roboquad будет двигать головой вверх или вниз. При нажатии кнопок вращения по часовой и против часовой стрелки поворачиваться вправо или влево.

#### *Вращение робота*

Нажав одну из кнопок вращения при невыбранном

#### **Основные кнопки**

уровне, Вы заставите Roboquad вращаться по часовой стрелке или против часовой стрелки. Повторное нажатие приведет к изменению скорости вращения.

#### *Примечание:* **В конце вращения Roboquad осуществит полный сброс.**

Те же самые кнопки на зеленом уровне будут вращать Roboquad только на 4 шага.

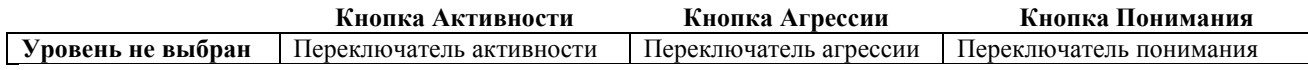

#### **Введение**

Автономное поведение Roboquad определяется его индивидуальными настройками. Его действия меняются в зависимости от трех параметров настройки (активность, агрессия и понимание), которые Вы можете изменить с помощью пульта дистанционного управления.

#### **Светодиоды**

У каждой индивидуальной настройки существует свой собственный трехцветный индикатор. Вы можете нажать любую Основную кнопку, чтобы загорелись индикаторы состояния, но это только переключение между состояниями. Светодиоды показывают текущее состояние параметров индивидуальной настройки. Цвета установки:

- *Зеленый =* Низкий уровень
- *Оранжевый =* Средний уровень
- Красный = Высокий уровень

Параметры индивидуальной настройки возвратятся к настройкам по умолчанию, если отключится питание пульта управления, или при замене элементов питания. Настройка по умолчанию – Низкий уровень.

Roboquad меняет свою индивидуальность, когда кнопки индивидуальной настройки нажаты на пульте дистанционного управления. Если Roboquad не получит сигнала, то его настройки не будут изменены, но пульт их запомнит. Если это произойдет, то Roboquad обновит свои индивидуальные настройки в соответствии с пультом управления в следующий раз, когда кнопка индивидуальной настройки будет нажата, и он получит сигнал.

#### **Активность**

Эта кнопка переключит параметры индивидуальной настройки активности Roboquad. Это главным образом затрагивает его автономный режим.

При высоком уровне активности Roboquad проведет больше времени, изучая обстановку в автономном режиме.

Более низкие уровни сделают его более послушным в автономном режиме.

#### **Агрессия**

Эта кнопка переключит параметры индивидуальной настройки агрессии Roboquad. Это влияет на его реакцию на входные сигналы датчика.

При высоком уровне агрессии у Roboquad более агрессивные ответы.

На более низких уровнях он более нервный.

## **Понимание**

Кнопка переключит параметры индивидуальной настройки Понимания Roboquad. Это влияет на диапазон сканера и его использование в автономном режиме.

На высоком уровне Понимания Roboquad будет использовать более длинные расстояния сканирования для уклонения от препятствий, режима защиты и изучение. Он также потратит больше времени на сканирование в автономном режиме.

На более низких уровнях диапазон сканирования уменьшен.

# **Датчики**

#### **Кнопка запуска программы**

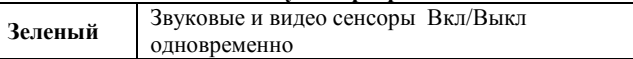

Эта кнопка включения или отключения звуковых и видео сенсоров одновременно. Сенсоры не могут быть выключены независимо, даже когда Roboquad выключает датчики из-за слишком многочисленных звуковых или визуальных раздражителей.

# *Световой сенсор*

реагировать на изменения окружающего освещения, при этом его реакция зависит от параметров индивидуальной настройки.

Световые изменения всегда действуют как прерывание того, что делает Roboquad, за исключением:

- **режима программирования**
- **режима воспроизведение программы**

## *Звуковой сенсор*

Roboquad будет реагировать на резкие звуки, когда его звуковой сенсор будет включен, и он не двигается. Звуковой сенсор Roboquad срабатывает во время:

**автономного режима во время отдыха**

- **режима защиты** *(когда он не двигается)*
- **нормального режима** *(когда он не двигается).*

## **Режим защиты**

**Кнопка Автономии**

**Зеленый** Режим защиты

## *Ввод в режим защиты*

Нажим кнопки автономии на зеленом уровне поместит Roboquad в режим защиты. Он будет двигаться, смотреть и прислушиваться к любым раздражителям.

Когда Roboquad будет переключен в режим защиты, он предоставит вам немного времени (приблизительно 7 секунд), чтобы Вы покинули территорию, прежде чем он полностью вступит в режим защиты. Он сделает это, считая в обратном порядке, и издаст предупреждающий сигнал.

## *Сканирование режима защиты*

Уровень понимания определяет процесс сканирования, используемый в режиме защиты:

## **• Низкий уровень Понимания:**

- *- Сканер использует короткое расстояние;*
- *- Голова остается неподвижной.*

## • **Средний уровень Понимания:**

- *- Сканер использует среднее расстояние;*
- *- Голова периодически сканирует спереди и сзади.*

#### **• Высокий уровень Понимания:**

- *- Сканер использует максимальное расстояние;*
- *Голова периодически сканирует спереди и сзади;.*

*- Roboquad будет иногда поворачивать голову в разном направлении.*

Когда Roboquad услышит звук, он примет позу прослушивания. Робот просканирует ближайший объект и, если определит его, его реакция будет зависеть от параметров индивидуальной настройки.

#### **Автономия**

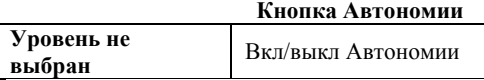

#### *Автономия*

Кнопка автономии включает/выключает автономный режим Roboquad. В автономном режиме Roboquad будет ходить, сканировать окружающие объекты и обходить препятствия.

#### *Обход препятствий*

На высоком уровне Понимания и Активности Roboquad будет обходить препятствия, продолжая прогулку. Если он трижды столкнется с препятствием, то он издаст сигнал раздражения.

#### *Выход из режима автономии*

Нажмите любую кнопку, кроме кнопок переключения (Shift), Понимания и Агрессии, и Roboquad выйдет из автономного режима.

………………………………………………………………

Звуковой датчик включен в режиме защиты всякий раз, когда Roboquad не двигается.

## *Реакции*

Roboquad будет реагировать на любой звук или присутствие какого-либо объекта в пределах его диапазона сканирования. Если в память Roboquad будет заложена программа, то он выполнит программу, когда его потревожат.

Если Roboquad не запрограммирован, то он использует реакции, установленные по умолчанию того уровня агрессии, в котором он находится.

Если уровень Агрессии или Понимания изменен, в то время как Roboquad находится в режиме защиты, тогда программа сканирования или реакции по умолчанию обновляется, не выходя из режима защиты.

#### *Выход из режима защиты*

Roboquad может выйти из режима защиты четырьмя способами:

1. Нажимом кнопки остановки во время режима защиты.

2. Roboquad выйдет из режима защиты, если он будет потревожен 10 раз последовательно.

3. Режим защиты будет длиться 20 минут, затем

Roboquad перейдет в режим ожидания.

4. При вводе демонстрационной версии в режим программирования, есть небольшая вероятность, что Roboquad выйдет из режима защиты после показа демонстрационной версии.

# **Демонстрационные версии**

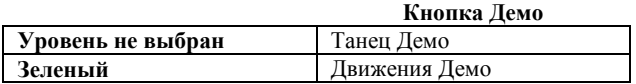

## *Демонстрационная версия танца*

Roboquad выполнит свою демонстрационную версию танца.

# *Демонстрационная версия движения*

демонстрационных движений.

# **Громкость**

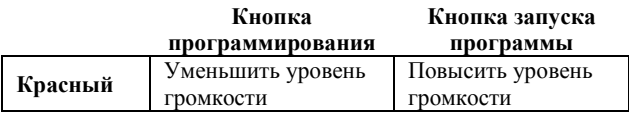

Уровень громкости можно отрегулировать, используя кнопку программирования на красном уровне. Существует 4 уровня громкости: приглушение, низкий, средний и высокий.

Уровень, установленный по умолчанию – высокий.

# **Сканирование**

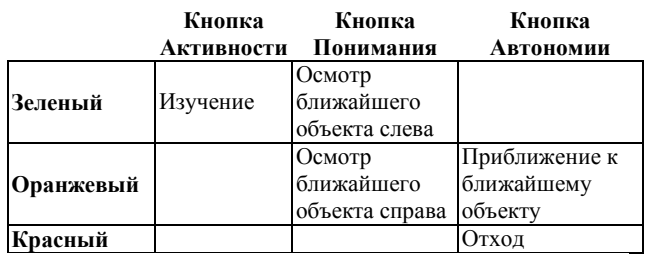

## *Введение*

Диапазон расстояний, на которые Roboquad может видеть объекты, широк, благодаря его видео системе инфракрасного сканирования. Он может видеть объекты, находящиеся непосредственно перед ним и на расстоянии нескольких футов. Roboquad выполняет несколько последовательных операций, чтобы оценить дистанцию, объекты и исходящие угрозы.

**Примечание: Время сканирования не такое продолжительное, когда Roboquad находится в**

#### **режиме программирования.**

#### *Изучение*

Roboquad войдет в положении Активный/высокий и осуществит первое сканирование. Он сделает больше проходов сканирования и, если что-либо в пределах его видимости изменится со времени первого сканирования (появится или исчезнет), он отреагирует согласно его уровню Агрессивности или Активности.

#### *Сканирование (левое/правое) ближайшего объекта*

Используя этот вид сканирования, Roboquad будет искать самый близкий объект и повернется к нему. Он запустит поперечное сканирование, используя средний диапазон, при этом его голова займет центральное положение. Когда он увидит что-то, он кивнет головой и при необходимости повернется к объекту. Если объект будет перед ним, он не изменит положения.

## *Приближение к ближайшему объекту*

Roboquad просмотрит окружение, поворачивая голову назад и вперед, чтобы найти самый близкий объект. Он слелает и несколько проходов сканирования. несколько проходов сканирования, сканирование каждого прохода в увеличенном диапазоне. Если он найдет что-либо, он повернется, станет двигаться к объекту и остановится, когда достигнет его.

# *Отход*

Roboquad просматривает все вокруг него, чтобы найти самый простой запасной выход. Звук, который Вы слышите, является отражением инфракрасного луча от объекта, который он обнаружил. Он выберет наибольшее пространство и двинется к нему. Если он не увидит проходов, то он повернется и повторит сканирование позади него.

Когда его Понимание будет на среднем или высоком уровне, он будет часто использовать это сканирование, чтобы найти выход, когда он сталкивается с препятствиями.

## *Вздрагивание*

Roboquad вздрогнет, если объект приблизится к его лицу очень быстро. Он может вздрогнуть в нормальном режиме и во время движения вперед. После каждого вздрагивания произойдет сброс, и робот запустится снова. После трех вздрагиваний Roboquad отключит звуковые и видео датчики.

## $@>3@@@>20=85$

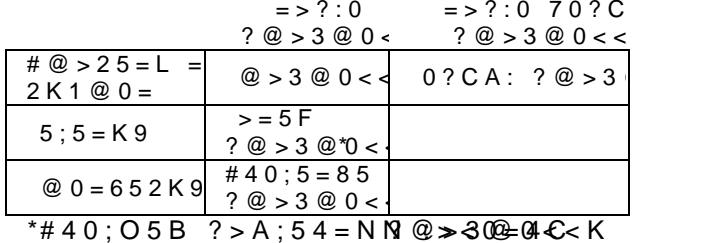

 $@>3@0<<0$ 

 $2>4$  @568<0  $\approx$  @ @ 30  $0<8$  O

 $0H8 > 0 = 4K$ .

 $! : 54$  C N  $185$  D C = : F 88 = 5 < > 3 C B 1 K B L ?@>3@0<<C:

 $\lt$  > 65B5 8A? > ; L7 > 20BL B > ; L : > DC = : F ?@>3@0<<K 8;8 #40;5=85 ?@>3@0<<K.

- $0 \cdot 2B \geq z \leq 80$
- ð· 568< 70I8BK
- ð· 7CG5=85
- ð· 53C;8@>2:0 3@><:>AB8
- ð· 568< >6840=8O
- $\delta$ ·0BG8:8 \2K:;

 $'B>1K$  225AB8 ?@568@ $x0<<8$ @ $>20=8$ O,  $\delta$ .  $=$  $>$ ?:88=48246°0;L= $>9$  =0AB@ $>9:8$  C@ :=>?:C ? @ > 3 @ 0 <  $\triangle$ R&O  $\triangle$  o  $\triangleleft$  0  $\triangleleft$   $\triangleleft$   $\triangle$  $<$ 5 = ONBAO 2 @ 568 < 5 ? @ > 3 @ 0 < < 8 @ > 2 0  $\delta$ : N 1 0 O 8 7 D C = : F 8 9 ? @ > 3 @ 0 < < 8 @ > 2 0 = 8

@>3@0<<8@>20=85 Roboquad Roboquad <>65B 1KBL 70?=@0 $\rightarrow$ A30@0< >A?@>8725\$@5=38@0<<K :><0=4.@8 22>45 :064>9 Roboquad >;L7>20B5;L <>65B 2>A?@>8725AB8 ?  $2K$ ? >;=8B42865=85 8 ?>4B25@48 2@5<0, =06=8 $\times$ 0:000?CA?@3@0<<KA;8 "CB25@48B5;L3=K0<;">< R&boquad 4>10?@>3@0≤B;KB> Robo=o5u8a0cB82=> >B@5038 :064CN =>2CN :><0=4C, :>B,2@C\$45FK 70?@>A  $? @ >3 @ 0 << 8 @ >20 = 80.$   $'B > 1K$   $C40; 8$ : > < 0 = 4 C, = 0 6 < 8 B 5 : = > ? : C ? @ > 3 @ 0 · K E > 4 8 7 @ 5 6 8 < 0 8?@>>230@ 8 0 <  $75:5 = > <$   $C@ > 2 = 5$  $#40$ ; 5 = 8  $\circledR$  > 3  $\circledR$  0 < < K  $AO$  ?  $@ > 3$   $@ 0 << 0$   $<< 0$   $<< 0$   $<< 6450B5 = 068$   $<< 0$   $R_0$   $Q_0$   $Q_1$ :=>?:8 ? @ > 3>  $20 \le 80$   $\le 0$  > @ 0 = 652 > < C @ 0 2 B > < 0 B 8 G 5 @ :387 1 < 8 = C B C ? > A ; 5 B > 3 :  $!$ ;54CNI85 DC=:F88 87@\$8=Q2B;ANG5=88 =8:0:>9 ?@>3R@beqK5\$@5945B :=>@<0;L  $? @ > 3 @ : 0 < C$ ð·AB0=>2:0 AB0=5B ?0C7>9 ;  $\delta$ · @ > 3 C;:0 C < 5 = L H 8 B A O 4 > 8 5 0 3 > 2  $? @ > 3 @ 0 << 8 @ > 20 = 80$ ; ð·\$C=:F8&A:0=8@>20=**8&**?>;=OB <5=LH!>BACBAB288 ?8B0=8O 2 B5G5=85 24 G ?@>E>4>2 A:0=8@>20=8O.  $70?@>{A}$  $068@0 := >?0@CA:0?@>3@0<$  $Roboguad 87 @ 568 < 0 ? @ 9000 MBB@ > 20$  $70?$  C AA:  $9$  D @  $0 = 5$  =  $2$  =  $23$ N @  $0 < 0$  $2K945B$  807  $?@25638@0<<8@>2$  $22545=0$   $? > A$ ;  $54 = O$  O A;  $860 \pm 0.4$  G B 22545  $@56\< A;8$  :  $><0=40$  1K; 0  $R@545@40$ 2K?>;=8B AB0=40@B=CN ?@>F54C@C.  $@8 < 5$  GD: = 8 $@>3$   $@0 < 0$   $1$  C 4 5 B  $C$  4 0 ; 5 =  $>6840=80$  8;8 ?>A;5 >B:;NG5=8O.

 $@8<560=85$ :  $@5@8@6<28@0>20=80$  2K

 $>445@6:0$ 

 $A$ ;8 C 0A  $\sim$   $\sim$   $\sim$   $R$  @bo $\sim$  $R$   $\sim$   $R$   $\sim$   $A$ ;  $>$  B  $>$   $\sim$   $R$   $\sim$   $K$  5 = 5B  $>$  B 2 5 B 0 2 4 0 = = > 9 8 = A B  $\infty$  C: F 8 8, A09BC, 3485=BA@L<0F8O 8 >BZ6BK2 06 <0K05A28bx?v@.boAbKo:quadonline.com

 $!45;0=**2** 8B05$